# 使用Test命令在CMTS上建立動態服務流(UGS) I

## 目錄

簡介 必要條件 需求 採用元件 背景資訊 建立流 上游方向 TLV的解碼 下游方向 TLV的解碼 刪除流

相關資訊

# 簡介

本檔案介紹在纜線資料機終端系統(CMTS)上建立動態服務流的程式與命令。 例如,語音呼叫中使 用的非請求授權服務(UGS)。

# 必要條件

## 需求

思科建議您瞭解以下主題:

- $\cdot$  CMTS
- DOCSIS

## 採用元件

本文件所述內容不限於特定軟體和硬體版本。

本文中的資訊是根據特定實驗室環境內的裝置所建立。文中使用到的所有裝置皆從已清除(預設 )的組態來啟動。如果您的網路運作中,請確保您瞭解任何指令可能造成的影響。

# 背景資訊

若要建立動態服務流(無論何種型別),CMTS或纜線資料機(CM)需要傳送動態服務增加(DSA)訊 息。

DSA消息包含兩個內容:

● 服務流(SF)本身。

● 關聯的分類器。

DSA消息是TLV編碼消息,使用與CM相同的TLV定義。

PacketCable Multimedia(PCMM)規範的訊息序列:

### 10.2 Detailed Message Sequence

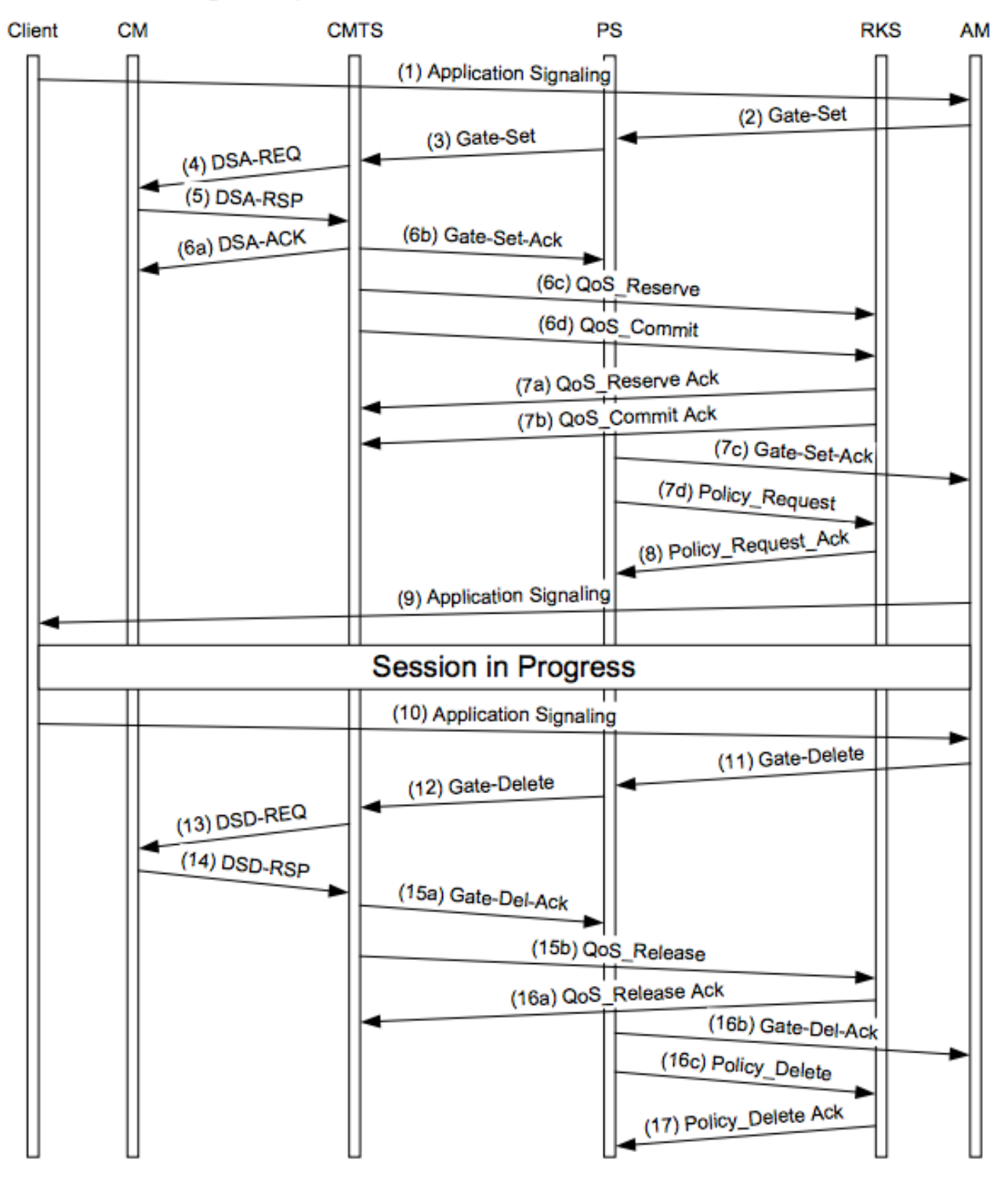

**Figure 9 - Detailed Message Sequence** 

# 建立流

要建立流,您需要根據要建立的服務流傳送DSA(您可能也可能將這2封郵件合併到單個郵件中

,但是將它們拆分使其更易於理解)。

附註:此處使用的命令用於cBR8平台。uBR10k使用相同的命令語法,但在test命令中沒有 docsis關鍵字

#### 上游方向

範例:

**test cable docsis dsa c005.c22c.dc5b message 1823010200040601060F010610040000037F130200E8160101150400000320140400004E20160f010102030200040906 05040a305879**

#### TLV的解碼

1.服務流TLV。

上游SF TLV是TLV 24(0x18):

1823010200040601060F010610040000037F130200E8160101150400000320140400004E20

#### **Decode:**

1823 TLV 0x18 (24) - Len 35 - Upstream Service Flow (0x23 = 35) 01020004 TLV 0x18.1 (24.1) - Len 02 - Upstream Service Flow ID - value 0004 060106 TLV 0x18.6 (24.6) - Len 01 - QoS Parameter set type - value 06 -> Admitted and Active bit set 0F0106 TLV 0x18.F (24.15) - Len 01 - Service flow scheduling type - value 06 -> UGS 10040000037F TLV 0x18.10(24.16) - Len 04 - Request Transmit policy - value 0x0000037F 130200E8 TLV 0x18.13(24.19) - Len 02 - Number of bytes - value 0xe8 -> 232 bytes 160101 TLV 0x18.16(24.22) - Len 01 - Number of grants per interval- value 1 150400000320 TLV 0x18.15(24.21) - Len 04 - Tolerated Grant Jitter - value 0x320 -> 800 140400004E20 TLV 0x18.14(24.20) - Len 04 - Nominal Grant interval - value 0x4e20 -> 20000 2.分類器TLV。

本示例中使用的分類器只是簡單IP資料包分類器。存在其他型別的分類器(協定、UDP/TCP等)。

上游分類器TLV是TLV 22(0x16):

160f01010203020004090605040a305879

#### **Decode:**

160f TLV 0x16 (22) - Len 15 - Upstream Classifier 010102 TLV 0x16.1 (22.1) - Len 01 - Classifier reference - Unique classifier ID - value 0x02 03020004 TLV 0x16.2 (22.2) - Len 02 - Service flow reference - value 0004 -> MUST match the SFID above 0906 TLV 0x16.9 (22.9) - Len 06 - IPv4 packet classifier encoding 05040a305879 TLV 0x16.9.5(22.9.5) - Len 04 - Destination IPv4 classifier - value 0a305879 10.48.88.121

它對應於CM配置檔案上的此服務流/分類器:

### 下游分類器TLV是TLV 23(0x17):

### 這也是一個普通IPv4分類器。也可以建立更複雜的分類器。

## 2.分類器TLV。

```
191A TLV 0x19 (25) - Len 1A (26) - Downstream Service Flow definition
01020099 TLV 0x19.1 (25.1) - Len 02 - Downstream Service Flow ID - value 0x99
060106 TLV 0x19.6 (25.6) - Len 01 - QoS Parameter set type - value 06 -> Admitted and Active bit
set
070105 TLV 0x19.7 (25.7) - Len 01 - Traffic Priority - value 05 -> Prio 5
0804000154A0 TLV 0x19.8 (25.8) - Len 04 - Max Sustain Rate - value 0x154a0 = 87200 bps
0A04000154A0 TLV 0x19.A (25.10) - Len 04 - Min Reserved Rate - value 0x154a0 = 87200 bps
0B0200DA TLV 0x19.B (25.11) - Len 02 - Assumed Min Rvd Rate packet size - value 0xda = 218
```
#### **Decode:**

191A010200990601060701050804000154A00A04000154A00B0200DA

下游服務流TLV為TLV 25(0x19):

1.服務流TLV。

### TLV的解碼

```
test cable docsis dsa c005.c22c.dc5b message
191A010200990601060701050804000154A00A04000154A00B0200DA170f01010203020099090603040a305879
```
### 範例:

Main {

{

UsServiceFlow

UsServiceFlowRef 4; QosParamSetType 6;

```
SchedulingType 6;
RequestOrTxPolicy 0x0000037f;
UnsolicitedGrantSize 232;
GrantsPerInterval 1;
ToleratedGrantJitter 800;
NominalGrantInterval 20000;
}
UsPacketClass
{
ClassifierRef 2;
ServiceFlowRef 4;
IpPacketClassifier
{
IpDstAddr 10.48.88.121;
}
}
}
下游方向
```
170f TLV 0x17 (23) - Len 15 - Downstream Classifier 010102 TLV  $0x17.1$   $(23.1)$  - Len  $01$  - Downstream Classifier Reference - value  $0x02$ 03020099 TLV 0x17.3 (23.3) - Len 02 - Downstream Service Flow ID reference - value 0x99 -> MUST match SFID above 0906 TLV 0x17.9 (23.9) - Len 06 - IPv4 classifier 03040a305879 TLV 0x17.9.3(23.9.3) - Len 04 - Source IPv4 Address - value 0x0a305879 -> 10.48.88.121

#### 它與CM配置檔案上的此服務流/分類器相對應:

```
Main
{
DsServiceFlow
{
DsServiceFlowRef 153;
QosParamSetType 6;
TrafficPriority 5;
MaxRateSustained 87200;
MinReservedRate 87200;
MinResPacketSize 218;
}
DsPacketClass
{
ClassifierRef 2;
ServiceFlowRef 153;
IpPacketClassifier
{
IpSrcAddr 10.48.88.121;
}
}
}
```
# 刪除流

可以使用動態服務刪除(DSD)消息刪除動態服務流。此過程與刪除US SF和DS SF相同。

**test cable docsis dsd**

### 範例:

acdc-cbr8-2#**show cable modem 2cab.a40c.5598 service-flow**

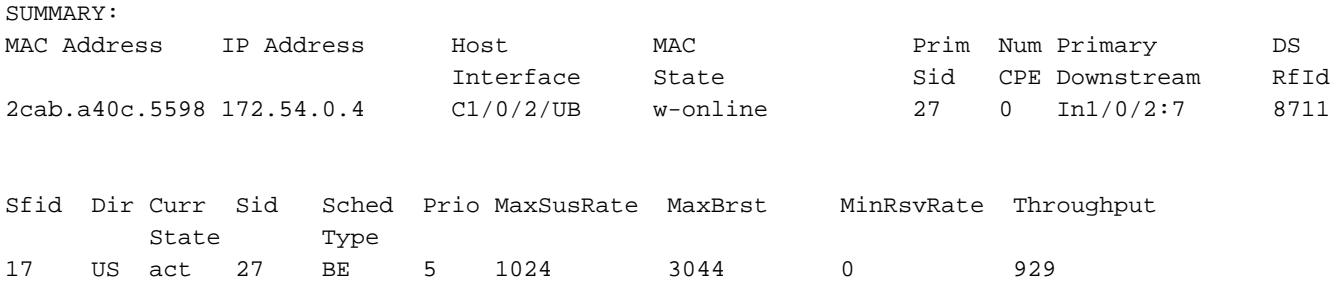

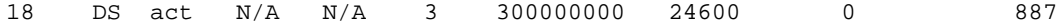

--> Before : 2SFs only

#### acdc-cbr8-2#**test cable docsis dsa 2cab.a40c.5598 message 1823010200040601060F010610040000037F130200E8160101150400000320140400004E20160f010102030200040906 05040a305879**

 $--$  UGS SF

#### acdc-cbr8-2#**test cable docsis dsa 2cab.a40c.5598 message 191A010200990601060701050804000154A00A04000154A00B0200DA170f01010203020099090603040a305879**

--> DS SF

acdc-cbr8-2#**show cable modem 2cab.a40c.5598 service-flow** Load for five secs: 10%/1%; one minute: 9%; five minutes: 10% Time source is NTP, 10:54:57.426 CET Thu Nov 22 2018

SUMMARY:

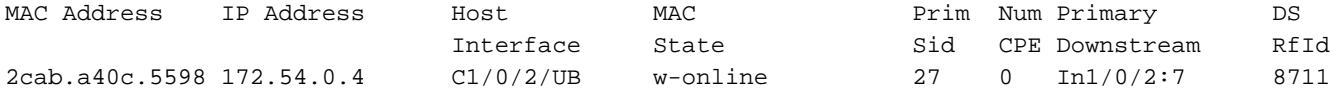

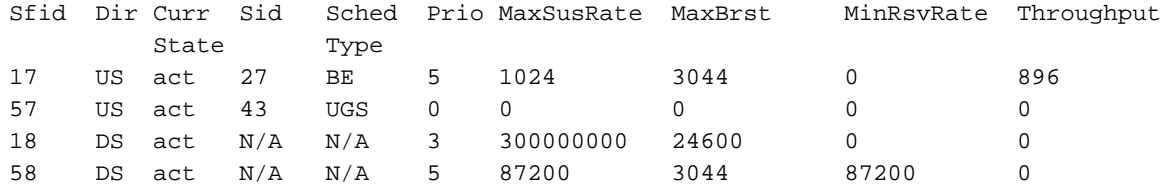

--> Now Both UGS and DS voice flows are created (and throughput would be seen as soon as packets match the classifier.)

# 相關資訊

- [PacketCable多媒體規範](https://apps.cablelabs.com/specification/packetcable-multimedia-specification)
- [技術支援與文件 Cisco Systems](https://www.cisco.com/c/zh_tw/support/index.html)